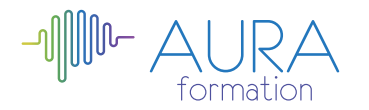

## **Corel Draw initiation**

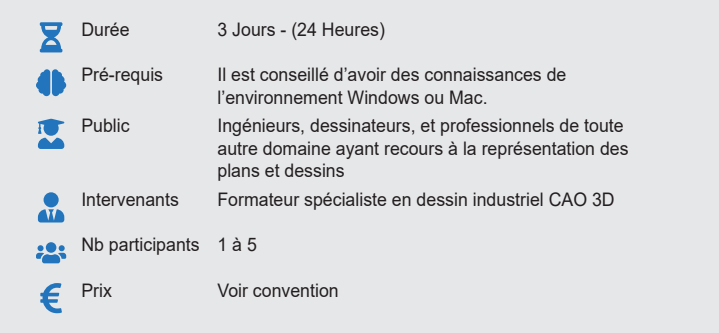

### Modalité Aucun 日 d'accès Date Voir convention 崗 Lieu INTRA O Délai d'accès Définir avec l'entreprise ⋒ Accessibilité L'organisme de formation étudiera l'adaptation des moyens de la prestation pour les personnes en situation de handicap **Obligations** Aucune réglementaires

## **Méthode pédagogique :**

Chaque apport théorique est suivi d'une phase de mise en pratique à travers des exercices appropriés ou de projet « métier » en relation avec l'activité du stagiaire. Mise en application des savoirs faire et techniques apprises.

## **Outil pédagogique :**

Supports papiers

## **OBJECTIF**

Apprendre les fonctions essentielles de CORELDRAW afin d'être en mesure de produire rapidement et efficacement des images, et présentation de documents de qualité

## **PROGRAMME**

## **JOUR 1 :**

- 
- 
- 
- Les fonctionnalités du logiciel<br>
 L'environnement de Corel Draw<br>
 Tour d'horizon de la suite graphique Corel Draw<br>
 Descriptif des menus et barre (standard, état, propriété).<br>
 Format de page et bureau<br>
 L'ergonomie,
- 

- 
- **Ouverture sauvegarde, importation**<br>
 Ouverture de fichiers Corel Draw<br>
 Le menu fixe classeur de visualisation<br>
 Importation de fichiers, images, cliparts<br>
 La sauvegarde à l'enregistrement, la sauvegarde automatique.
- -
	-
	-
- Création de formes<br>
 Les formes géométriques de bases, les formes prédéfinies<br>
 La propriété des formes prédéfinies et la conversion en courbe<br>
 L'outil surface intelligente<br>
 Outil surface intelligente<br>
 Les outils d cote et de connexion

- 
- 
- Manipulation de formes<br>
 Les modes de sélection, déplacement, duplication avec ou sans menu<br>
 Réduction, agrandissement, rotation, inclinaison libre ou avec le menu fixe<br>
 Annulation classique, menu annulation, annulati
	-
	-
	-
	-
	-
	-
	- Association, dissociation, inveator<br>Crite, alignement d'objets<br>Verrouillage de formes<br>Le gestionnaire d'objets ou de plans (calques)<br>Conversion de formes prédéfinies ou de contours en surface vectorielle<br>Le travail des poi

- **Remplissage et coloration de formes, de contours**<br>• Les propriétés des contours, épaisseur, type de filet, propriétés Les priorietiques des contours, épaisseur,<br>• Les principaux modes colorimétriques (RVB, CMJN, PANTONE
	- surfaces et contours, menus fixes et fenêtrés L'outils dégradé de surface et surface de maille La copie de propriétés L'outil pipette et le remplisseur
	-
	-

## **JOUR 2 :**

- **Les tracés avec Corel Draw Tracés de formes et de lignes avec Corel Draw Dessin à la plume. Dessin à la plume. Modification et effets sur les tracés Modification et effets sur les tracés Modification et effets** 
	-

- 
- **Importation d'objets<br>
 Importation d'images bitmap.<br>
 Autres objets, format compatible<br>
 Insertion de symboles<br>
 Présélections et remplissage d'objets** 
	-
- 

## **Modifier les objets avec Corel Draw** • Sélection, copies, suppression

- 
- 
- 
- Conversions d'objets<br>Déplacement, redimensionner.<br>Rotation, inclinaison, miroir.<br>Groupement et association d'objets<br>Combinaison et soudure d'objets<br>Alignement et distribution des objets<br>Utilisation des styles graphiques

note en pourcentage avec QCM d'entrée et QCM de sortie

- 
- 

# **Dessiner avec des tracés libres** • Le pinceau et le crayon. • Le dessin à la plume

- 
- 

- 
- 
- 
- Le dessin a la plume<br>
Création, modification de textes et effets<br>
 Texte en mode artistique et options de formatage<br>
 Texte en mode paragraphe et options de formatage<br>
 Options de texte, options de police de caractèr
	-
	-
	-
	-

## **JOUR 3 :**

- 
- 
- **Les effets CorelDraw**<br>
 Les dégradés de forme<br>
 Le menu objectif, l'effet biseau<br>
 Les outils enveloppe, ombre portée, projection, relief et transparence<br> **Les outils et effets bitmap dans Coreldraw**

- 
- **Les outils principaux de retouche générale**<br>Les effets applicables aux images bitmap <br>La conversion du vectoriel au bitmap
- 

- 
- **L'outil surface et plume de contour<br>
 Remplissage d'objet.<br>
 Textures fractales et postscript<br>
 Motifs bitmap multicolores et motifs personnalisés<br>
 Contour des objets<br>
 Photopaint Outils principaux** 
	-

- **Photopaint Outils principaux**  Outils de masque, détourage Outils d'objets Outils de retouche localisée Outils de dessin Effets bitmap
	-
	-
- 
- **Le détourage d'image bitmap** Détourage vectoriel avec l'outil vitrail Le détourage avec Photopaint.
	-

## **Gestion des couleurs**

- **Conception d'un document<br>
Gestion de l'impression<br>
Ces options d'impression** 
	-
	- Séparation quadri chromique<br>Sélection et transformation de couleurs

**CENTRE D'EXAMEN TICDL** 

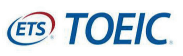

## **Évaluation :** Exercices de validation en continu et des appréciations tout au long de la formation : une

**Validation :**

Attestation de fin de stage